# MNM

MUNICH NETWORK MANAGEMENT TEAM

Ludwig-Maximilians-Universität München und Technische Universität München Prof. Dr. H.-G. Hegering

## Praktikum IT-Sicherheit Übungsblatt 04

#### 12. Network Address Translation

Sorgen Sie durch den Einsatz von NAT dafür, dass auf der Punkt-zu-Punkt-Verbindung ihrer beiden Rechner niemals Adressen aus ihrem privaten Adressraum (192.168.216.x/29,  $x \in \{8n\}, 0 \le n \le 19$ ) sichtbar sind. Statt dessen soll die Kommunikation über Adressen aus dem Bereich 10.0.0.0/24 abgewickelt werden. Das letzte Byte der 10er-Adressen bleibt identisch mit dem der 192er-Adressen. Die Subnetzmaske bleibt ebenfalls erhalten. Alle uber das Netz ¨ 192.168.218.192/26 gerouteten Anfragen an ihre Rechner sollen weiterhin uber ¨ die physischen Adressen möglich sein.

Beispiel: Die Rechner pcsec17 und pcsec18 kommunizieren untereinander über die Punkt-zu-Punkt-Verbindung im Adressraum 192.168.216.64/29. Auf dieser Verbindung soll die Kommunikation der beiden Rechner nur noch über den Adressraum 10.0.0.64/29 abgewickelt werden. pcsec17 erhält damit die NAT-Adresse 10.0.0.65, pcsec18 die 10.0.0.66. Abbildung 1 verdeutlicht den geforderten Ablauf schematisch.

Setzen Sie diese Anforderungen um, ohne die Netzwerkkonfiguration der Rechner zu verändern. Bei einigen Rechnern wird eine zusätzliche Route benötigt. Die Art der Konfiguration von NAT und Anti-Spoofing ist Ihnen freigestellt, jedoch müssen nach den Umstellungen alle Dienste im Netzwerk wie vorher funktionieren. Auch mussen die Filterregeln aus dem letzten Versuch weiter aktiv bleiben. ¨

### 13. Anti-Spoofing

Alle Rechner, fur die es sinnvoll ist, sind um eine Anti-Spoofing-Konfiguration zu ¨ erweitern.

#### 14. Firewall Builder

Installieren Sie den Firewall Builder von der SuSE-DVD oder mit Hilfe der Quellen auf http://www.fwbuilder.org/. Versuchen Sie, Ihr dynamisches Regelwerk im Firewall Builder nachzubilden und vergleichen Sie das Ergebnis mit dem manuell erstellten Regelwerk.

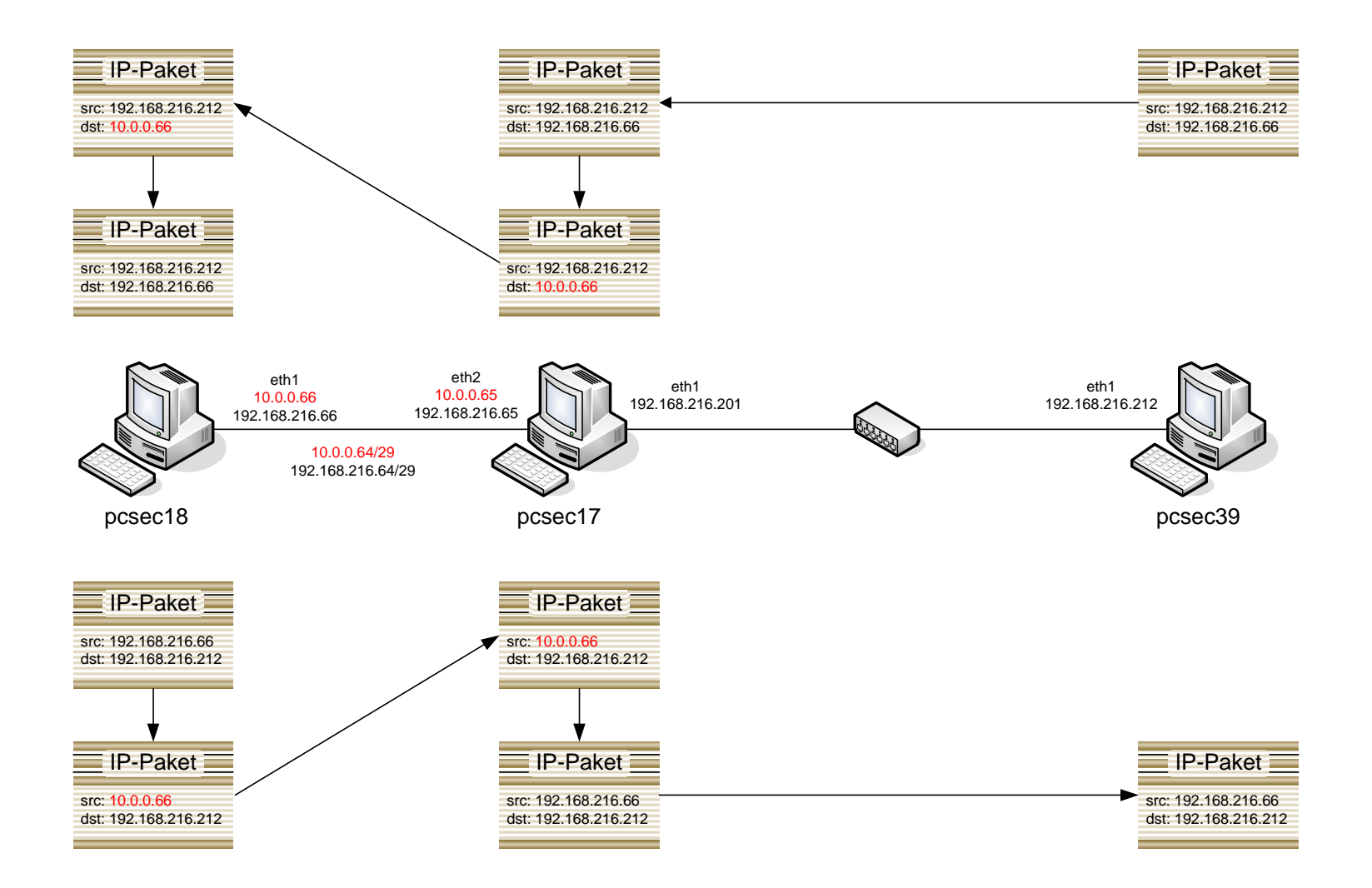